2019.3.22

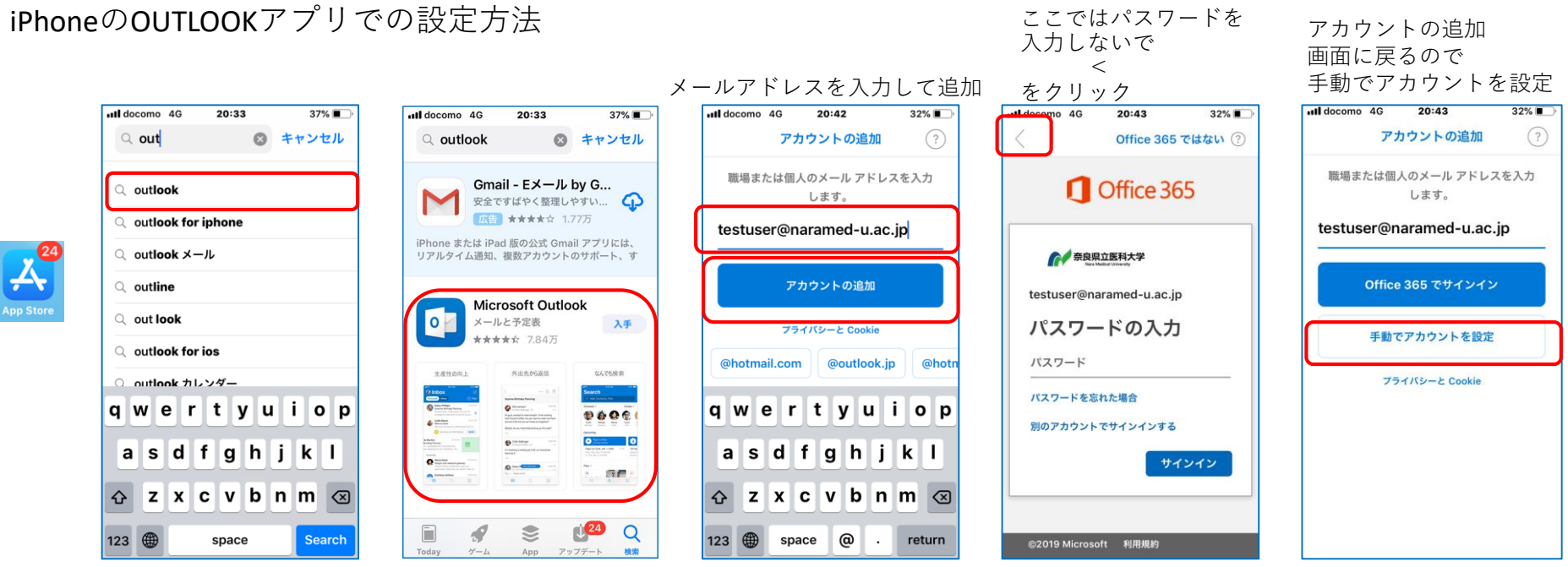

AppleStoreからアプリを取得 OUTLOOKで検索し、Microsoft Outlookを入手 Outlookアプリの初期設定

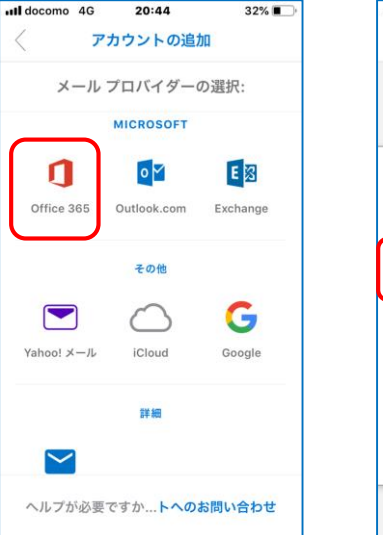

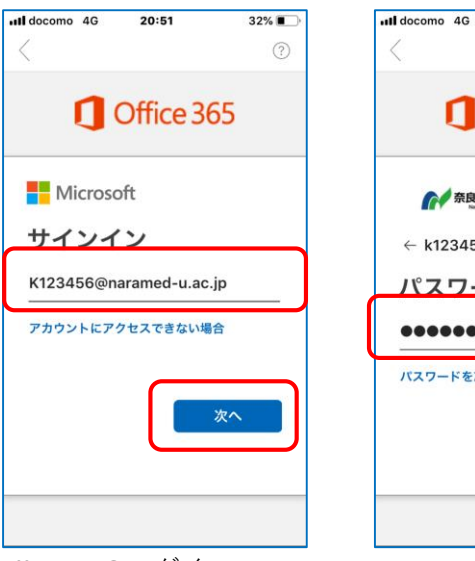

Office365のログインID (統合ID@naramed-u.ac.jp

 $20:52$  $32\%$  $(?)$ Office 365 ●●奈良県立医科大学 ← k123456@naramed-u.ac.jp パスワードの入力  $00000000000$ パスワードを忘れた場合 サインイン

ull docomo  $4G \approx 20:52$  $32%$ 別のアカウントを追加 別のアカウントを追加しますか? 追加する 後で

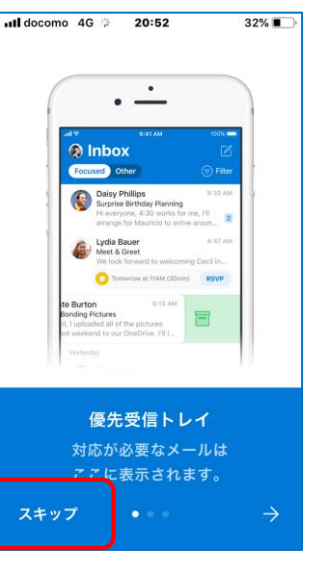

統合IDのパスワード 以上で利用準備が終了します。